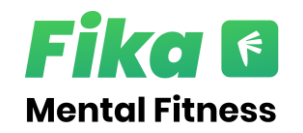

## **How to access Fika:**

- **1. Download Fika: Student Skills app from the Appstore / Google Play store**
- − [Click this Link](http://onelink.to/x7m24j)
- − Or Scan the QR Code ---------------------------->
- **2. Open the app and tap 'Get started for Free'**

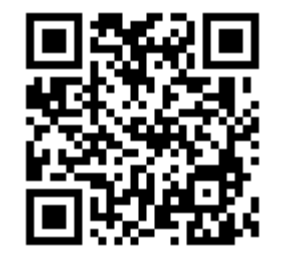

- **3. Confirm you are over 16 and agree to the Terms of Use & Privacy Policy**
- **4. Search for your institution in the institution list and select**
- **5. Enter your institution email address and a desired password**
- **6. Check your inbox for a verification email and click link within the email**
- **7. Complete registration and enjoy Fika.**